## **Registry Tweaks**

## **How to Fix Slow Access to Network Shares**

• Create the following DWORDs in HKEY\_LOCAL\_MACHINE\System\CurrentControlSet\Services\Lanmanworkstation\Parameters and set them to zero.

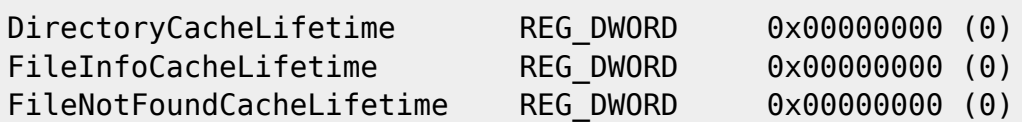

• [How to Fix Slow Access to Network Shares](https://www.zubairalexander.com/blog/how-to-fix-slow-access-to-network-shares/)

From: <https://wiki.condrau.com/> - **Bernard's Wiki**

Permanent link: **<https://wiki.condrau.com/win7:registry>**

Last update: **2021/02/13 15:44**

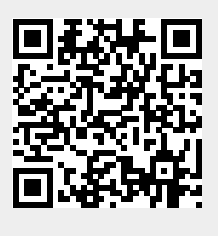